# **Tutorial #3: Procedures**

#### **NetLogo 3.1 User Manual**

In Tutorial #2, you learned how to use command centers and agent monitors to inspect and modify agents and make them do things. Now you're ready to learn about the real heart of a NetLogo Model: the Procedures tab. This tutorial leads you through the process of building a complete model, built up stage by stage, with every step explained along the way.

You've already been exposed to the three types of agents you can give commands to in NetLogo: turtles, patches, and the observer. As you start to write your own procedures, it'll be helpful to keep in mind how people usually think of these three different kinds of agents. The turtles and patches usually don't use information about the whole world. They mostly use information about what's close to them. The observer, on the other hand, typically uses and accesses the whole world. Also, while patches can't move and often represent some sort of environment, turtles can move around in the world.

## **Setup and Go**

To start a new model, select "New" from the the File menu. Then begin making your model by creating a once button called 'setup'.

Here's how to make the button:

- 1. Click on the button icon in the Toolbar
- 2. Click where you want the button to be in the empty white area of the Interface tab
- 3. When the dialog box for editing the properties of the button opens, type setup in the box labeled "Code"

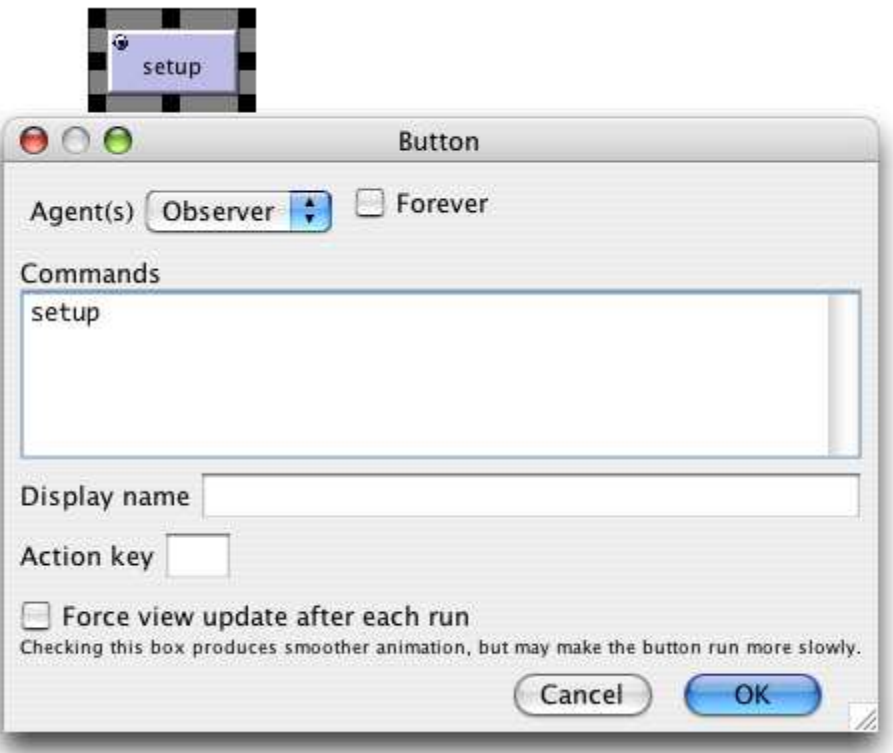

4. Press "OK" to dismiss the dialog box

Now you have a button called 'setup'. It will execute the procedure 'setup' when pressed, which once we define it, will do just that -- set up the NetLogo world.

At this point, both the new button and the Interface tab have turned red. That's because there is no procedure called 'setup'! If you want to see the actual error message, click on the button:

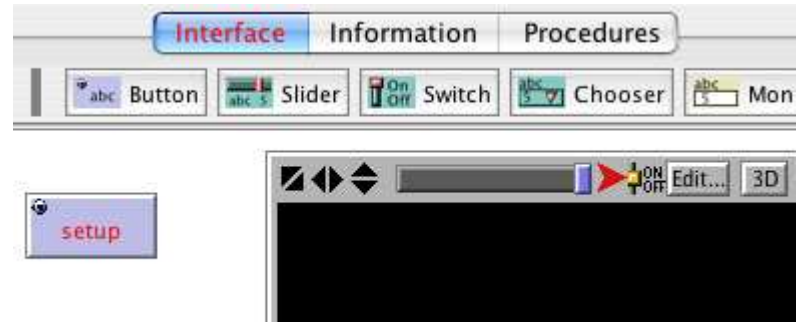

Now switch to the Procedures Tab and create the 'setup' procedure shown below. Notice that the lines are indented different amounts. A lot of people find it very helpful to indent their code in a way at least similar to how it's done here. It helps them keep track of where they're at inside of a procedure and makes what they write easier for others to read as well.

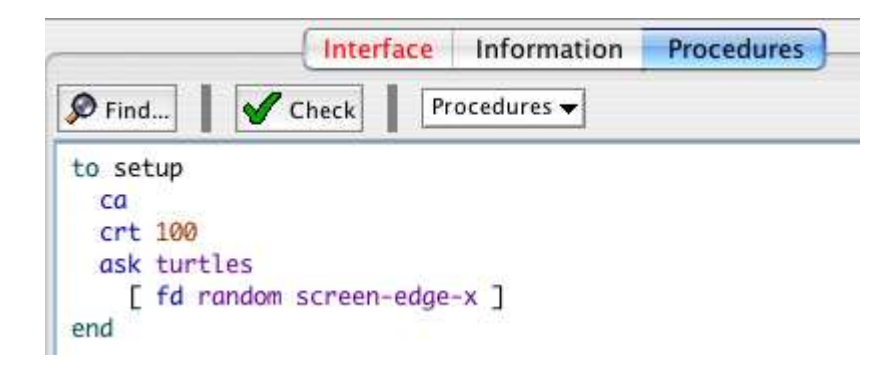

One line at a time:

**to setup** begins defining a procedure named "setup".

**ca** is short for **clear-all** (you can also spell it out if you want). This command will blank out the view, initialize any variables you might have to 0, and remove all turtles. Basically, it wipes the slate clean for a new run of the project.

**crt 100** will then create 100 turtles. (**crt** is short for **create-turtles**.) If the turtles didn't move after this command is given, each of these turtles would begin on the center patch (at location 0,0). You would only see what looks like one turtle; they'd all be on top of each other -- lots of turtles can share the same patch. Only the last turtle to arrive on the patch would be visible. Each of these newly-created turtles has its own color, its own heading. All of the turtles are evenly distributed around the circle.

**ask turtles [ ... ]** tells each turtle to execute, independently, the instructions inside the brackets. Note that **crt** is not inside the brackets. If the agent (observer, turtle, or patch) is not specified using **ask**, the observer runs it. Here the observer runs the ask, but the turtles run the commands inside the ask.

**fd random max-pxcor** is a command that also uses "reporters". Reporters, as opposed to commands, are instructions that report a result. Each turtle will first run the reporter **random max-pxcor** which will report a random integer at least 0 but less than 'max-pxcor' (the largest patch coordinate in the x direction). It then takes this number, and goes **fd** (short for **forward**) that number of steps, in the direction of its heading. The steps are the same size as the patches.

**end** completes the definition of the "setup" procedure.

When you're done typing in the code, switch to the Interface tab and press your 'setup' button . You will see the turtles quickly spread out in a rough cluster:

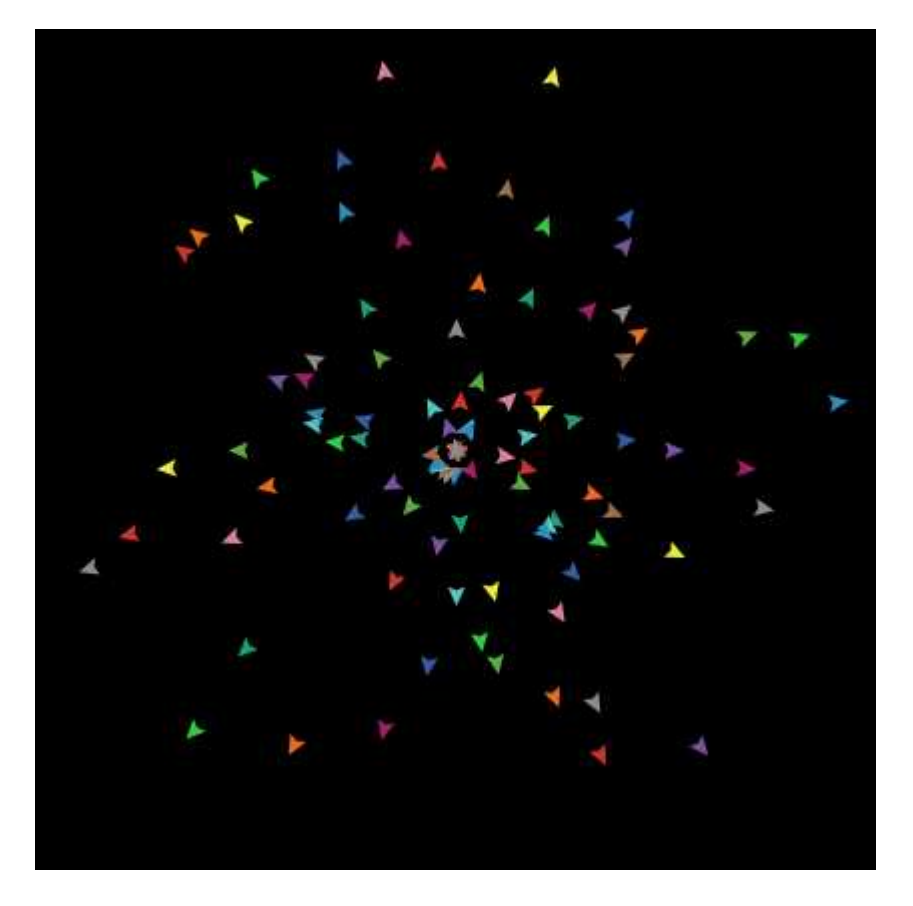

Notice the density distribution of the turtles in the view. Press 'setup' a couple more times, and watch how the turtles' arrangement changes. Keep in mind that some turtles may be right on top of each other.

Can you think of other ways to randomly distribute the turtles around the world? Note that if a turtle moves off the edge of the view, it "wraps", that is, comes in the other side. (this is the default behavior, it can be modified, see the Topology section of the Programming Guide for more information)

Make a forever button called 'go'. Again, begin by creating a button, but this time check the "forever" checkbox in the edit dialog.

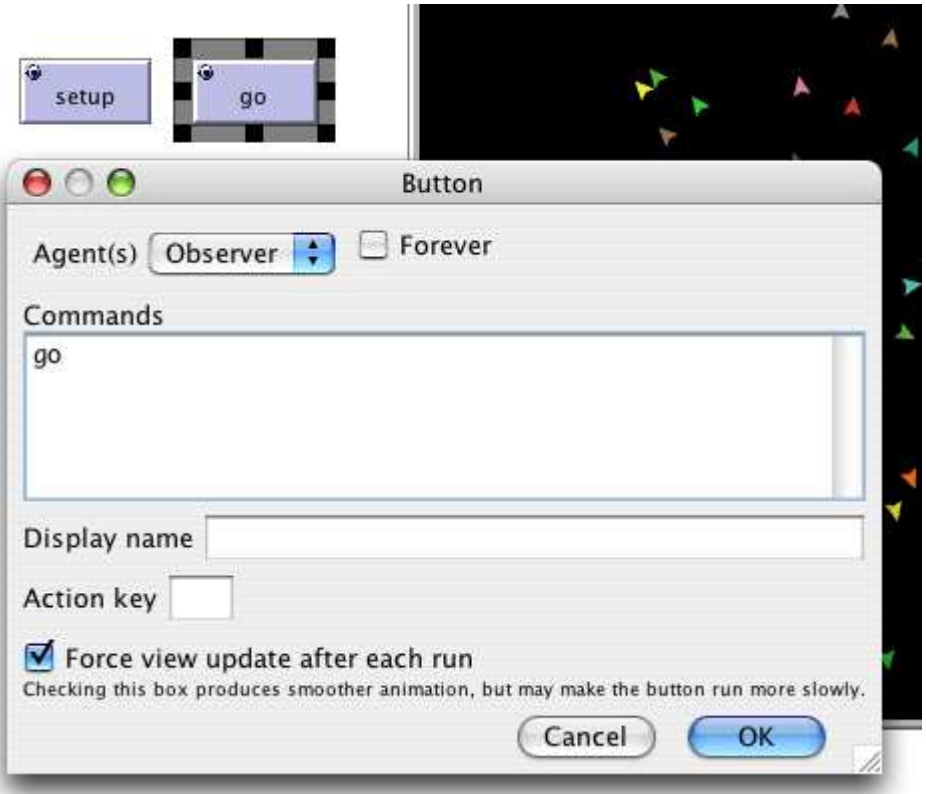

Then add its procedure to the Procedures tab:

```
to go 
  move-turtles 
end
```
But what is **move-turtles**? Is it a primitive (in other words, built-in to NetLogo), like **fd** is? No, it's a procedure that you're about to write, right after the **go** procedure:

```
to move-turtles 
   ask turtles [
     set heading random 360
     fd 1
   ]
end
```
Be careful of the spacing around the "-". In Tutorial #2 we used  $red - 2$ , with spaces, in order to subtract two numbers, but here we want move-turtles, without spaces. The "-" combines 'move' and 'turtles' into one word.

Line by line:

**ask turtles [ commands ]** says that each turtle should execute the commands in the brackets.

**set heading random 360** is another command that uses a reporter. First, each turtle picks a random integer between 0 and 359 (**random** doesn't include the number you give it as a possible result). Then the turtle sets its heading to the number it picked. Heading is measured in degrees, clockwise around the circle, starting with 0 degrees at twelve o'clock (north).

**fd 1**: Each turtle moves forward one step in the new direction it just set its heading to.

Why couldn't we have just written that in **go**? We could, but during the course of building your project, it's likely that you'll add many other parts. We'd like to keep **go** as simple as possible, so that it is easy to understand. Eventually, it could include many other things you want to have happen as the model runs, such as calculating something or plotting the results. Each of these sub-procedures could have its own name.

The 'go' button you made in the Interface tab is a forever button, meaning that it will continually execute its code until you shut it off (by clicking on it again). After you have pressed 'setup' once, to create the turtles, press the 'go' button. Watch what happens. Turn it off, and you'll see that all turtles stop in their tracks.

We suggest you start experimenting with other turtle commands. You might try typing **turtles> pendown** into the Command Center and then pressing go. Another thing to try is changing **set heading random 360** to **rt random 360** inside of **move-turtles**. ("rt" is short for "right turn".) Also, you can try changing **set heading random 360** to **lt random 45** inside of **move-turtles**. Type commands into the Command Center (like **set color**red), or add them to **setup**, **go**, or **move-turtles**. Note that when you enter commands in the Command Center, you must choose **turtles>**, **patches>**, or **observer>** in the popup menu on the left, depending on which agents are going to execute the commands. You can also use the tab key, which you might find more convenient than using the popup menu. **turtles>commands** is identical to **observer> ask turtles [ commands ]**, and **patches>commands** is identical to **O> ask patches [ commands ]**.

Play around. It's easy and the results are immediate and visible -- one of NetLogo's many strengths. Regardless, the tutorial project continues...

## **Patches and Variables**

Now we've got 100 turtles aimlessly moving around, completely unaware of anything else around them. Let's make things a little more interesting by giving these turtles a nice background against which to move. Go back to the 'setup' procedure. We can rewrite it as follows:

```
patches-own [elevation] 
to setup 
   ca 
   setup-patches
```

```
 setup-turtles 
end
```
The line at the top, **patches-own [elevation]** declares that we have a variable for the patches, called **elevation.** Our 'setup-patches' procedure that we haven't defined yet will then use this variable. We also still need to define 'setup-turtles' as well, but, for now, here's how to define **setup-patches**:

```
to setup-patches
  ask patches
    [ set elevation random 10000 ]
  diffuse elevation 1
  ask patches
     [ set pcolor scale-color green elevation 1000 9000 ]
end
```
The **setup-patches** procedure sets the elevation and color of every patch. First, each patch picks a random integer between 0 and 9999 and sets its elevation variable to that number.

We then use an observer primitive, **diffuse**, that smoothes out the distribution of this variable over the neighboring patches. Remember that primitives are built in procedures in NetLogo, as opposed to procedures that you define.

**Scale-color** is a reporter that uses the different values of elevation to assign colors to the patches. In this case, we're assigning different shades of green to all the patches. (Don't worry about the numbers given to **diffuse** and **scale-color** just yet...) The larger elevation is, the lighter the shade of green. Low values of elevation will result in darker shades.

The only part remaining in our new 'setup' that is still undefined is **setup-turtles**:

```
to setup-turtles
  crt 100
   ask turtles
     [ fd random max-pxcor ]
end
```
**Setup-turtles** is exactly what we were doing in the old **setup** procedure.

After typing all of this in, press the 'setup' button back in the Interface tab. Voila! A lush NetLogo landscape complete with turtles and green patches appears. After seeing the new 'setup' work a few times, you may find it helpful to read through the procedure definitions again.

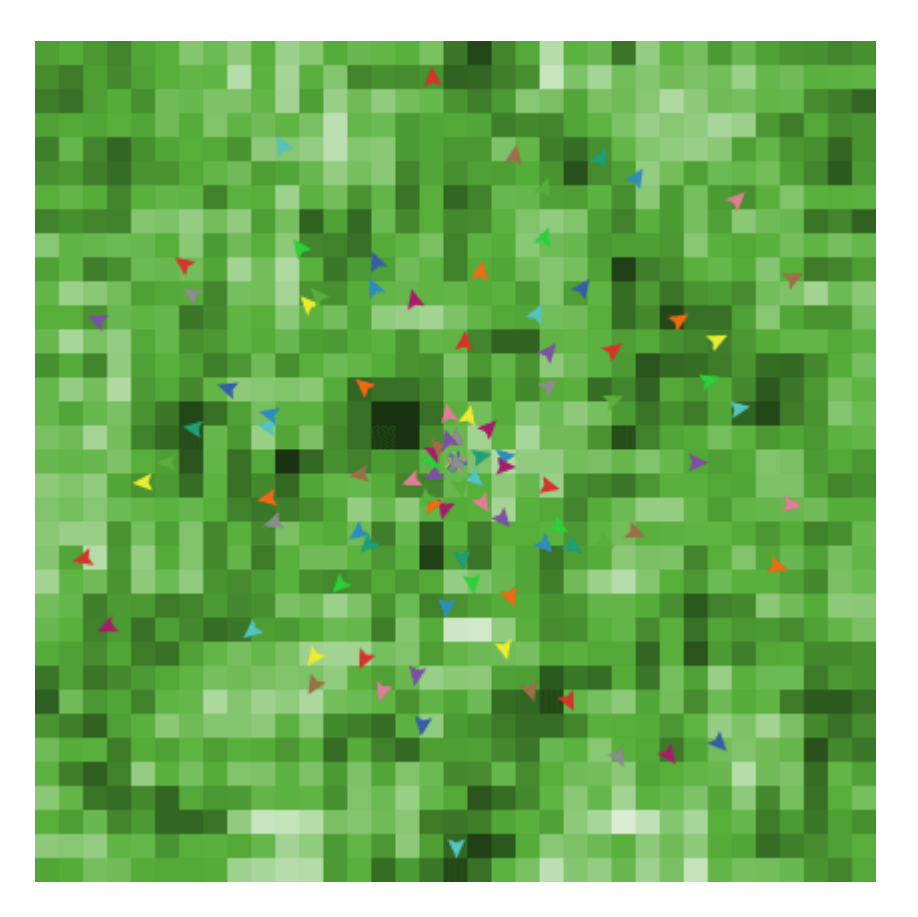

Here's a way for you to see what **diffuse** does. Return to the Procedures tab, and use a semicolon to 'deactivate' the diffuse command like this:

;diffuse elevation 1

Semicolons are very useful in writing procedures. They can be used as above to save you from having to delete code to try something else out and then having to rewrite them. Also, they can be used to add some explanatory text to your procedures. A lot of people like to do this to make their procedures more readable to others. Notice that all the text to the right of a semicolon becomes gray.

Press 'setup' again -- looks different, doesn't it? This is because, as mentioned above, diffuse has each patch share its value of elevation with all its neighbors, by having every patch reset its value of elevation to a new value that depends on the value of elevation all around it. For further explanation of how diffuse works, go to the Primitives Dictionary if you'd like. Also, it may help to toy with the values being passed to it and see what happens.

We're now prepared to create some kind of dialog between the turtles and the patches. In fact, we even have an idea for a project here. Notice that we called the patch variable 'elevation', and that our landscape sort of looks topographical? We're going to have our turtles do what is called 'hill-climbing', where every turtle seeks to find the highest elevation it can.

In order to do this, we will learn how to write more complex instructions. Go to the Command Center, and type **O> show max values-from patches [elevation]** and **show min values-from patches [elevation]**. These two reporters will, respectively, search over all the patches to return to you the highest elevation and the lowest. These commands work like this (you can read about them in the NetLogo Primitives Dictionary):

Look up 'values-from' in the dictionary. It shows "values-from AGENTSET [expression]" and says it returns a list. In this case, it looks at the expression (elevation) for each agent in the agentset (patches) and returns all of these as a list of elevations.

Look up 'min' in the dictionary. It shows "min *list*" and says it's a reporter. So it takes the list of elevations and reports the smallest value.

'Show' displays this value in the command center.

We will use these reporters -- **max values-from patches [elevation]** and **min valuesfrom patches [elevation]** -- in our model.

Just in case we end up needing the highest and lowest elevation in several places in our procedures, let's make a shortcut. We'll do a little extra work now so that if we need these values later, we'll have a shortcut to use. First, at the top of your code (right after the 'patches-own' declaration), declare two global variables as such:

globals [highest  $i$ ; the highest patch elevation lowest] *;;* the lowest patch elevation

(Notice the use of semicolons here. Although the names of the global variables are descriptive, the semicolons allow us to describe the variables even more.)

Global variables can be used by all the agents in the model. In particular, patches can use highest and lowest in the **setup-patches** procedure. We need to store the highest and lowest elevations in these global variables once, and then everyone will have quick access to them after that. Write:

```
to setup-patches 
  ask patches
     [ set elevation random 10000 ]
  diffuse elevation 1 
  ask patches
     [ set pcolor scale-color green elevation 1000 9000 ]
   set highest max values-from patches [elevation] 
   set lowest min values-from patches [elevation] 
  ask patches [
     if elevation > (highest - 100)
       [set pcolor white] 
     if elevation < (lowest + 100)
```

```
 [set pcolor black] ]
end
```
Now we have saved the highest and lowest points in our terrain and displayed them graphically.

Look at the last two commands, the **if** commands. Each patch, when it runs these commands, compares its own value of elevation to our global variables highest and lowest. If the comparison reports 'true', the patch executes the commands inside the brackets. In this case, the patch changes its color. If the comparison reports 'false', the patch skips over the commands inside the brackets.

These **if**s cause all patches whose value of elevation is NEAR to the highest (within about 1% for our values) change their color to white, and all patches whose values are NEAR to the lowest become black. We want this so that they'll be easier to see. You can make a couple of quick changes here if you wish -- they won't affect the rest of the model. For example, instead of saying 'set pcolor white' and 'set pcolor black', you can say 'set pcolor blue' and 'set pcolor red' (or whatever other colors you may wish). Also, you can change the range of 'highest peaks' and 'lowest peaks' by changing the number 100 to some other number.

After this, create two monitors in the Interface tab with the Toolbar. (You make them just like buttons and sliders, using the monitor icon on the Toolbar.) Name one of them highest and the other one lowest. The reporters you'll want in each of them happen to be highest and lowest as well. (If you want to learn more about reporters, you can look them up in the NetLogo Programming Guide). Now every time you click 'setup' and redistribute the values of elevation, you'll know exactly what the highest and lowest elevations are, and where they can be found.

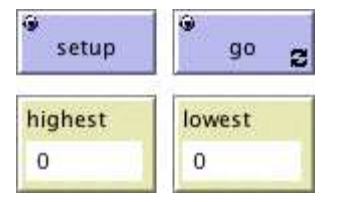

# **An Uphill Algorithm**

Okay. Finally we're ready to start hill-climbing. To rehash: we've got some turtles randomly spread out from the origin; and we've got a landscape of patches, whose primary attribute is their elevation. Lastly, we have two kinds of tools to help us understand the patch landscape: each patch has a color, depending on its value of elevation, and we have a pair of monitors telling us what the highest peak and lowest valley are. What we need now is for the turtles to wander around, each trying to get to the patch that has the highest elevation.

Let's try a simple algorithm first. We'll assume three things: 1), that the turtles cannot see ahead farther than just one patch; 2), that each turtle can move only one square each turn; and 3), that turtles are blissfully ignorant of each other. Before, we had a procedure **moveturtles** like this:

```
to move-turtles 
   ask turtles [
     set heading random 360
     fd 1
   ] 
end
```
But now we don't want them to move randomly about. We want each turtle to look at the elevation of each patch directly around it, and move to the patch with the highest elevation. If none of the patches around it have a higher elevation than the patch it is on, it'll stay put. This new procedure should replace 'move-turtles' inside of 'go'. Type in the following code and run it once or twice:

```
i; each turtle goes to the highest elevation in a radius of on
to move-to-local-max
  ask turtles [
     set heading uphill elevation
     if (elevation-of patch-ahead 1) > elevation
     [ fd 1 ]
   ]
end
```
Now that you've seen the uphill algorithm work in the model, let's go through the new primitives involved. (If you haven't run the model yet since writing 'move-to-local-max', give it a try.) There are three new primitives here: '**uphill**', '**-of**', and '**patch-ahead**'. 'uphill elevation' finds the heading to the patch with the highest value of elevation in the patches in a one-patch radius of the turtle. Then through the use of the command 'set heading', the turtle sets its heading to that direction. 'elevation-of patch-ahead 1' has each turtle look at the variable elevation in the patch on which the turtle would be if it went forward 1. If the test reports true, the turtle moves itself forward 1. (The test is necessary because if the turtle is already on the peak, we don't want it to move off it!)

Go ahead and type that in, but before you test it out by pressing the 'go' button, ask yourself this question: what do you think will happen? Try and predict how a turtle will move, where it will go, and how long it'll take to get there. When you're all set, press the button and see for yourself.

Surprised? Try to understand why the turtles converge to their peaks so quickly. Maybe you don't believe the algorithm we've chosen works 'correctly'. There's a simple procedure you can make to test it. write a procedure **recolor-patches** so that it says:

to recolor-patches ask patches

```
\lceil set elevation pycor
     set pcolor scale-color green elevation
                               min-pycor max-pycor
   ]
end
```
Press 'setup'. The model looks the same as it did before because **recolor-patches** hasn't been run yet. Instead of making a button that calls your testing procedure, let's do something different. Type observer>recolor-patches into the command center, the procedure gets called. Now, when you press 'go', see that the turtles all head for the highest elevation -- the top of the screen.

Another common tool to see what's going on is to write **turtles> pd** in the Command Center. Then each turtle traces its path with its color. This will show you where the turtle has been.

Our turtles rapidly arrive at local maxima in our landscape. Local maxima and minima abound in a randomly generated landscape like this one. Our goal is to still get the turtles to find an 'optimal maximum', which is one of the white patches.

Part of the problem is that our terrain is terribly lumpy. Every patch picked a random elevation, and then we diffused these values one time. This really doesn't give us a continuous spread of elevation across the view, as you might have noticed. We can correct this problem to an arbitrary degree by diffusing more times. Replace the line:

```
 diffuse elevation 1
```
with:

repeat 5 [ diffuse elevation 1 ]

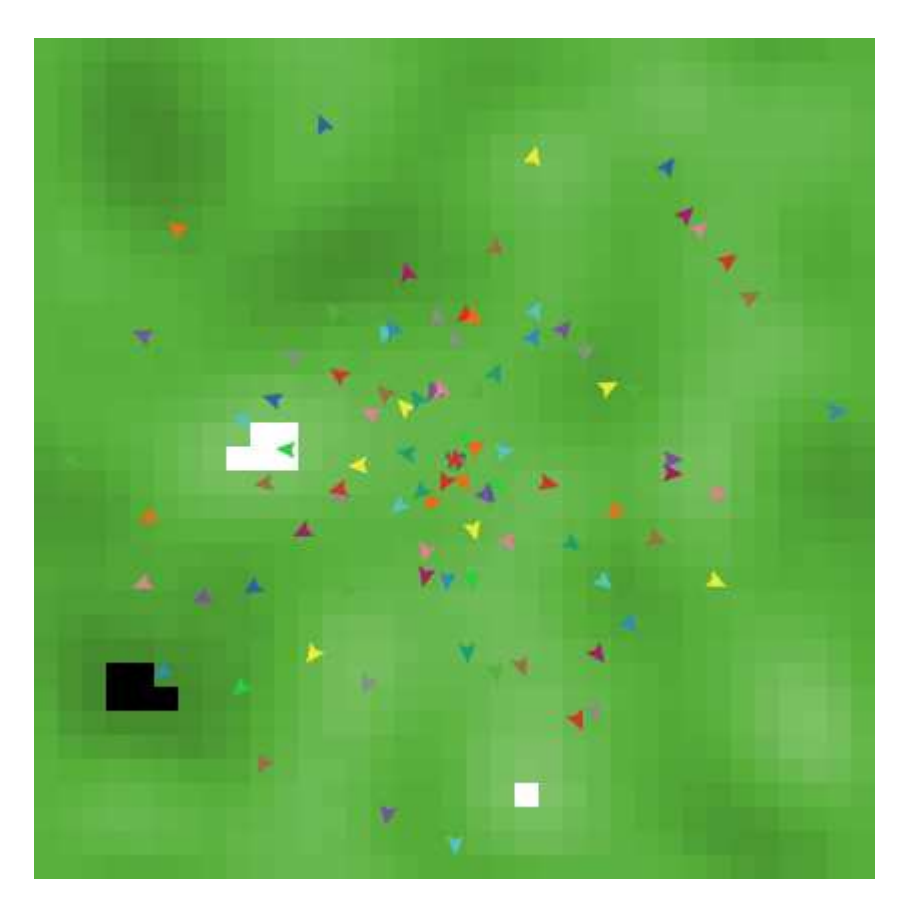

The **repeat** command is another way for NetLogo to loop (besides making a forever button, which you already know how to do). **Repeat** takes a number (here, 5) and some commands (here, the **diffuse** command), and executes the commands that number of times (here, five times). Try it out, and look at the landscape (i.e. press 'setup' and see what you think). Then, press 'go' and watch the turtles' behavior. (Remember that the lighter the patch, the greater the elevation.)

Obviously, fewer peaks make for an improvement in the turtles' performance. On the other hand, maybe you feel like this is cheating -- the turtles really aren't doing any better, it's just that their problem was made easier. True enough. If you call **repeat** with an even higher number (20 or so), you'll end up with only a handful of peaks, as the values become more evenly distributed with every successive call. (Watch the values in the monitors.)

In order to specify how 'smooth' you want your world to be, let's make it easier to try different values. Maybe one time you'll want the turtles to try and 'solve a hard world', and maybe another time you'll just want to look at an easy landscape. So we'll make a global variable named "smoothness". Create a slider in the Interface tab and call it "smoothness" in the editing box. The minimum can be 0, and the maximum can be 25 or so. Then change your code to:

```
 repeat smoothness [ diffuse elevation 1 ]
```
Experiment with the turtles' performance in different terrains.

We still haven't even begun to solve the problem of getting all the turtles to the highest elevation, though. So far we've just been getting the turtles to the highest point that's near them. If a turtle starts off in one corner of the world on a hill and there's a mountain in a different corner, the turtle will never find the mountain. To find the mountain, the turtle would have to go down off the hill first, but in our model, turtles only move up. Notice that the individual turtles don't use 'highest' anywhere. The turtles just look at elevations close to them and go the highest point they can see.

Before trying something else, it'd be nice if we could have some other, more precise method for evaluating the turtles' performance. Fortunately, NetLogo allows us to plot data as we go along.

To make plotting work, we'll need to create a plot in the Interface tab, and set some settings in it. Then we'll add one more procedure to the Procedures tab, which will update the plot for us.

Let's do the Procedures tab part first. Change **go** to call the new procedure we're about to add:

```
to go 
   move-to-local-max 
   do-plots
end
```
Now add the new procedure. What we're plotting is the number of turtles who've reached our 'peak-zone' (within 1% of the highest elevation) at some given time.

```
to do-plots 
    set-current-plot "Turtles at Peaks"
   plot count turtles with 
     [ elevation >= (highest - 100) ]end
```
Note that we use the **plot** primitive to add the next point to a plot, but before doing that, we need to tell NetLogo which plot we want, since later our model might have more than one plot.

Thus we're plotting the number of turtles within 100 units of our maximum elevation at some given point in time. The **plot** command moves the current plot pen to the point that has x- coordinate equal to 1 greater than the old x- coordinate and y-coordinate equal to the value given in the plot command (in this case, the number of turtles whose elevation is within 100 of highest). Then the *plot* command draws a line from the current position of the plot pen to the last point it was on.

In order for set-current-plot "Turtles at Peaks" to work, you'll have to add a plot to your model in the Interface tab, then edit it so its name is "Turtles at Peaks", the

exact same name used in the code. Even one extra space will throw it off -- it must be exactly the same in both places.

Note that when you create the plot you can set the minimum and maximum values on the x and y axes, and the color of the default plot pen (pick any color you like). You'll want to leave the "Autoplot?" checkbox checked, so that if anything you plot exceeds the minimum and maximum values for the axes, the axes will automatically grow so you can see all the data.

Now reset the project and run it again. You can now watch the plot be created as the model is running. If you notice that your plot doesn't look exactly like the picture below, try to think about why it doesn't look the same. If you think it's because 'go' remains pressed until you manually unpress it, we'll fix that problem by the end of the tutorial. Remember that we kept "Autoplot?" on. This allows the plot to readjust itself when it runs out of room.

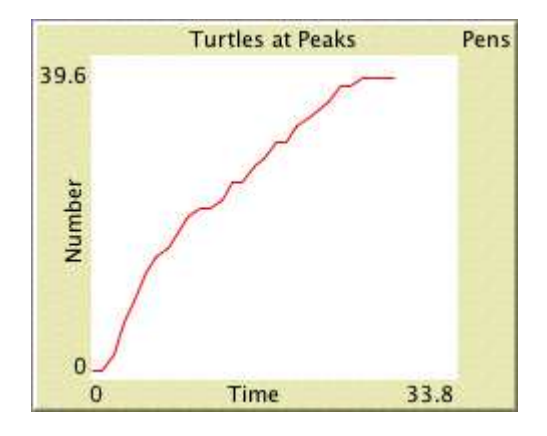

You might try running the model several times under different settings (i.e. different values of smoothness) and watch how fast the plot converges to some value, and what fraction of the turtles make it to the top. You may want to even try the same settings several times.

#### **Some More Details**

There are a few quirks you may already have noticed. Here are some quick changes you can make.

First, we have a green landscape -- a naturally green turtle is going to be hard to see. In the ask turtles block in 'setup-turtles', you can say:

```
if shade-of? green color
   [ set color red ]
```
Second, instead of always using 100 turtles, you can have a variable number of turtles. Make a slider variable (say, 'number'):

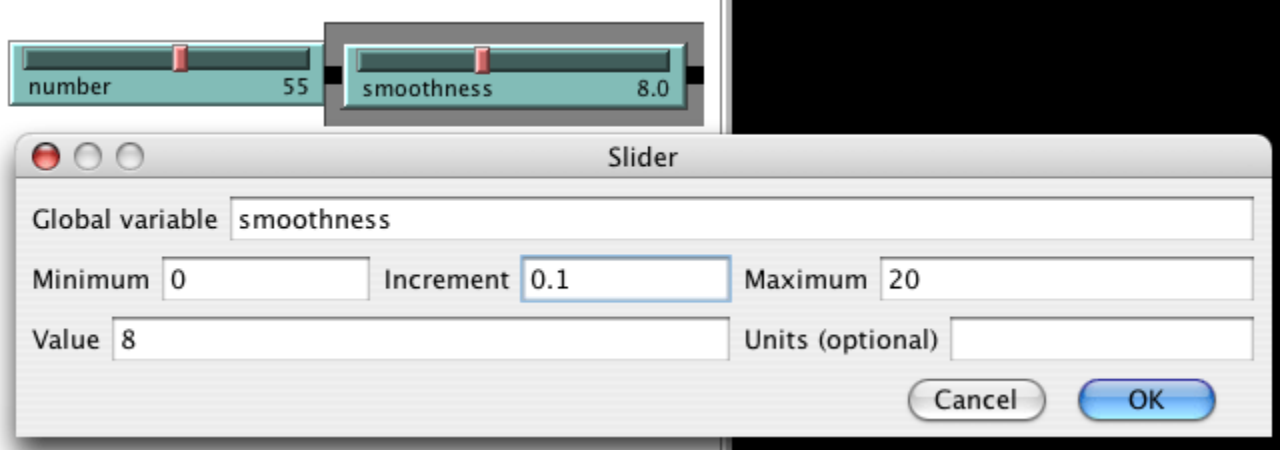

Then, inside of **setup-turtles**, instead of 'crt 100', you can type:

crt number

How does using more or fewer turtles affect the success value displayed by the plot?

Third, when all the turtles have found their local maxima, wouldn't it be nice for the model to stop? This requires a few lines of code.

• Add a global variable *turtles-moved?* to the "globals" list:

```
globals [
highest \qquad \qquad ;; maximum patch elevation
lowest \cdots ;; minimum patch elevation
  turtles-moved? : ; so we know when to stop the model
]
```
At the end of the **go** procedure, add a test to see if any turtles have moved.

```
to go
   set turtles-moved? false
   move-to-local-max
   do-plots
   if not turtles-moved?
   [ stop ]
end
```
• In **move-to-local-max** if a turtle moves, set *turtles-moved?* to true.

```
to move-to-local-max
  ask turtles [
```

```
 set heading uphill elevation
     if elevation-of patch-ahead 1 > elevation
    \Gamma fd 1
       set turtles-moved? true
     ]
   ]
end
```
Finally, what rules can you think of that would help turtles escape from lower peaks and all get to the highest ones? Try writing them.

## **What's Next?**

So now you have a nice framework for exploring this problem of hill-climbing, using all sorts of NetLogo modeling features: buttons, sliders, monitors, plots, and the view. You've even written a quick procedure to give the turtles something to do. And that's where this tutorial leaves off.

If you'd like to look at some more documentation about NetLogo, the Interface Guide section of the manual walks you through every element of the NetLogo interface in order and explains its function. For a detailed description and specifics about writing procedures, refer to the NetLogo Programming Guide.

Also, You can continue with this model if you'd like, experimenting with different variables and algorithms to see what works the best (what makes the most turtles reach the peaks).

Alternatively, you can look at other models (including the many models in the Code Examples section of the Models Library) or even go ahead and build your own model. You don't even have to model anything. It can be pleasant just to watch patches and turtles forming patterns, or whatever. Hopefully you will have learned a few things, both in terms of syntax and general methodology for model- building. The entire code that was created above is shown below.

#### **Appendix: Complete Code**

The complete model is also available in NetLogo's Models Library, in the Code Examples section. It's called "Tutorial 3".

```
patches-own [ elevation ] ;; elevation of the patch
globals [
 highest \cdots ;; maximum patch elevation
 lowest \cdots ;; minimum patch elevation
  turtles-moved? ;; so we know when to stop the model
]
```

```
i; We also have two slider variables, 'number' and
;; 'smoothness'. 'number' determines the number of
;; turtles, and 'smoothness' determines how erratic
;; terrain becomes during diffusion of 'elevation'.
i; resets everything
to setup 
  ca 
  setup-patches 
  setup-turtles 
end 
i; creates a random landscape of patch elevations
to setup-patches 
  ask patches [set elevation random 10000 ]
  repeat smoothness [diffuse elevation 1 ]
  ask patches
     [ set pcolor scale-color green elevation 1000 9000 ]
  set highest max values-from patches [elevation]
  set lowest min values-from patches [elevation]
  ask patches [
     if elevation > (highest - 100)
       [set pcolor white]
     if elevation < (lowest + 100)
       [set pcolor black]
   ]
end
;; initializes the turtles 
to setup-turtles
  crt number
  ask turtles [
     if shade-of? green color [ set color red ]
     fd random max-pxcor
   ]
end
;; RUN-TIME PROCEDURES
i; main program control
to go
   set turtles-moved? false
  move-to-local-max
  do-plots
   if not turtles-moved?
   [ stop ]
end
i; each turtle goes to the highest elevation in a radius of one
to move-to-local-max
```

```
 ask turtles [
    set heading uphill elevation
     if (elevation-of patch-ahead 1) > elevation
    \Gamma fd 1
      set turtles-moved? true
     ]
   ]
end
to do-plots
  set-current-plot "Turtles at Peaks"
  plot count turtles with
   [ elevation >= (highest - 100) ]
end
```